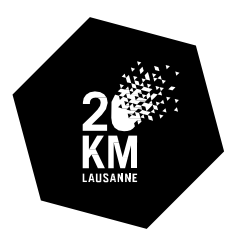

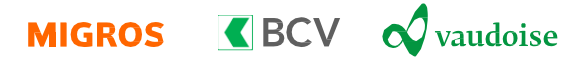

# **Inscriptions des classes**

# **ATTENTION**

# **Tableau Excel** :

- Merci d'indiquer l'adresse privée des élèves et non pas l'adresse de l'école. Cela est important pour que les prestations commandées par l'élève et sa famille telles que la photo ou la plaquette médaille arrivent à la bonne adresse et ne nous parviennent pas en retour.
- Merci d'indiquer l'adresse email de l'élève ou des parents. Ce qui signifie que si vous mettez l'adresse de l'enseignant/e c'est celle-ci qui suivra l'élève lors de prochaines inscriptions à un autre événement Sport Chrono.
- Après chaque importation d'un tableau Excel, soit vous reprenez votre ancien tableau Excel en prenant le soin de supprimer les élèves et accompagnants déjà importés sur la plateforme, soit vous téléchargez un nouveau tableau Excel pour l'importation suivante. Ceci afin d'éviter les doublons dans vos inscriptions.
- Si vous souhaitez inscrire plusieurs classes au sein d'un établissement, veuillez pour chacune des classes procéder à l'inscription en commençant par le formulaire de validation au tout début du processus. Ainsi chaque classe pourra sélectionner ses prix préférés et ainsi être éligible au Prix des classes.

## **Instructions générales :**

Pour vous inscrire en tant que classe, il vous faut un minimum de 8 élèves. Vous avez la possibilité d'inscrire vos élèves et accompagnants via un tableau Excel directement téléchargeable via la plateforme d'inscription. Ce tableau Excel vous permettra d'inscrire vos élèves et accompagnants en une ou plusieurs importations.

Attention, afin d'être éligible au prix des classes, le nombre d'élèves participants le jour J doit être égale ou supérieur à 50% du nombre d'élèves inscrits.

Le délai d'inscription des classes est fixé au **lundi 15 avril 2024 à 09h00**.

Vos inscriptions doivent être payées d'ici le **lundi 22 avril 2024**.

## **Formulaire de validation :**

[https://www.sportchrono.ch/events.php?id=694&tab=inscriptions&formulaire\\_id=1284](https://www.sportchrono.ch/events.php?id=694&tab=inscriptions&formulaire_id=1284)

- 1. Indiquer le nom de votre établissement scolaire
- 2. Indiquer l'adresse de facturation à laquelle nous devons nous référer
- 3. Veuillez indiquer les coordonnées de la personne de contact à laquelle nous pouvons nous référer
- 4. Indiquer le nombre d'élèves de la classe *(y compris celles et ceux qui ne participent pas)*
- 5. A l'aide du document PDF « [Liste des prix](https://www.20km.ch/images/pdf/liste-prix-des-classes.pdf) » disponible sur la page « Ecoles [Prix des classes](https://www.20km.ch/inscription/ecole-des-prix-des-classes) », indiquer les 10 prix que vous préférez à l'aide des numéros correspondants *(10 choix maximum, le premier numéro étant le favoris)*
- 6. Indiquer si vous souhaitez retirer vos dossards de manière groupée *(tous les dossards seront à retirer en une fois).* La distribution des dossards groupés se fera le mercredi 24 avril et le week-end de l'événement *(y compris vendredi 26 avril entre 17h et 19h)*

7. Cliquer sur « suivant »

## **Conditions générales :**

- 1. Veuillez cliquer sur le lien et lire nos conditions générales
	- Puis si vous les acceptez, veuillez cocher la case prévue à cet effet
- 2. Pour confirmer votre accord et passer à la suite, cliquer sur le bouton « J'accepte »

## **Résumé :**

- 1. Veuillez vérifier les champs que vous avez préalablement remplis
- 2. Si vous êtes satisfaits, validez votre demande en cliquant sur le bouton « Terminer ».

*Votre demande sera envoyée et examinée par l'équipe des 20KM de Lausanne.*

Si votre demande a été refusée, veuillez nous contacter au **021 315 14 23** afin que nous puissions vous expliquer la raison de notre décision et ainsi trouver une solution.

Si dans le cas contraire, notre réponse est positive, vous recevrez un courriel vous indiquant la suite des démarches.

## **Mail de confirmation et « Procédure d'inscription pour les écoles »** :

Afin d'inscrire la classe de votre établissement à l'une des courses disponibles, vous devez cliquer sur le bouton « Administrer ma classe ». Vous allez ensuite être redirigé sur la plateforme administrateur.

## **Plateforme administrateur :**

Comme expliqué précédemment dans les instructions, l'inscription de chaque classe doit provenir d'un tableau Excel directement téléchargeable via la plateforme administrateur. Avant chaque nouvelle importation, vous pouvez télécharger un tableau Excel différent ou alors garder le même tableau Excel et l'éditer plusieurs fois en prenant soin chaque fois d'effacer les élèves déjà importés.

## **Pour se faire :**

- 1. Cliquer sur « Télécharger le tableau Excel à remplir »
- 2. Enregistrer le tableau Excel à l'endroit sur votre ordinateur
- 3. Ouvrir le tableau Excel
- 4. La première ligne est un exemple et n'est donc pas modifiable.
- 5. Colonne A : indiquer le nom de famille de l'élève
- 6. Colonne B : indiquer le prénom de l'élève
- 7. Colonne C : indiquer la date de naissance de l'élève selon le format suivant jj.mm.aaaa, si vous connaissez seulement l'année, indiquer 01.01.aaaa
- 8. Colonne D : indiquer l'adresse mail de l'élève ou des parents, cela permet de recevoir les informations d'avant épreuve (mi-avril).
- 9. Colonne E : indiquer uniquement F (pour féminin) ou M (pour masculin)
- 10. Colonne F : indiquer le nom de la classe auquel l'élève est affilié (exemple : 2P/DE2)
- 11. Colonne G : indiquer la nationalité de l'élève concerné
- 12. Colonne H : Grâce à la liste déroulante, sélectionner l'épreuve à laquelle l'élève participera.
- 13. Colonne I : Indiquer le nom de la rue et le numéro de l'adresse privée de l'élève en question. Attention à ne **PAS** indiquer l'adresse de l'établissement scolaire. Cela est important pour que les prestations commandées par l'élève

et sa famille telles que la photo ou la plaquette médaille arrivent à la bonne adresse et ne nous parviennent pas en retour

- 14. Colonne J : indiquer le code postal de l'adresse privée de l'élève
- 15. Colonne K : indiquer le nom de la ville de l'adresse privée de l'élève
- 16. Colonne L : indiquer le pays de résidence de l'élève à l'aide de la liste déroulante
- 17. Colonne M : indiquer le n° de portable qui permet de recevoir le résultat par message. A indiquer comme suit : 079 555 55 55
- 18. Colonnes N, O : en fonction de la sélection de l'épreuve, pour les courses pour le plaisir et le petit plaisir, vous avez la possibilité de choisir le bloc (heure) de départ de vos élèves afin de leur permettre de courir ensemble. Pour les courses BCV Juniors, les blocs sont définis en fonction de l'année de naissance et du sexe de l'élève.
- 19. Colonne P : l'estimation de temps ne concerne pas les classes. Laisser vide
- 20. Colonne Q : indiquer le canton de résidence de l'élève.
- 21. Colonnes R, S, T, U, V, W, X, Y, Z, AA : indiquez si oui ou non vous souhaitez ajouter des services et options complémentaires à l'inscription de l'élève.

Colonne R : À noter que la médaille est offerte aux enfants jusqu'à 16 ans (2008) et moins.

Colonne S : plaquette (CHF 5.-), gravée et personnalisée (nom, prénom, temps et distance) à coller au dos de votre médaille dans l'espace prévu à cet effet.

Colonne T : action soutenue, possibilité de faire un don pour l'action soutenue 2024 « Léman hope » <https://www.lemanhope.ch/>

Colonne U : tune pour la relève, (CHF 5.-), faire un don pour soutenir directement la relève suisse en athlétisme en soutenant Swiss Athletics et ses athlètes<https://www.swiss-running.ch/fr/releve>

Colonne V : option annulation (6% du montant de l'inscription), couvre également les options à l'exception des donations. Conditions générales :

[https://www.sportchrono.ch/option\\_annulation.php](https://www.sportchrono.ch/option_annulation.php)

#### Colonne W : clip vidéo personnalisé

Je souhaite recevoir, par courriel, un lien vers ma vidéo personnelle de ma course, intitulée clip MyRun, grâce à différentes caméras placées le long du parcours et à l'arrivée. Pour ce faire, j'accepte que les coordonnées suivantes soient transmises à la société iRewind [\(https://irewind.com/!](https://irewind.com/)) : nom, prénom, temps et adresse email. Ce clip vidéo de la course est gratuit pour les participants et publié sur le site iMpuls de Migros, [https://www.migros-impuls.ch.](https://www.migros-impuls.ch/) Le lien est également activé dans le classement de la course publié sur le site Web du chronométreur officiel. La vidéo de course peut contenir des éléments publicitaires sélectionnés, le cas échéant, sur la base des données transmises. La Fédération des coopératives Migros (FCM) est responsable du traitement de ces données. Le traitement est effectué conformément à la déclaration de protection des données de la FCM disponible sur [https://www.migros.ch/fr/protection-des-donnees.html.](https://www.migros.ch/fr/protection-des-donnees.html)

#### Colonne X : Alphaphoto – Photo en ligne

Je souhaite que mes photos personnelles de la course soient publiées sur [www.alphafoto.com](http://www.alphafoto.com/) pour une commande éventuelle. Les photographes d'Alphaphoto captureront votre course à plusieurs endroits du parcours.

#### Colonne Y : Alphaphoto – Photo par courrier.

Je souhaite recevoir par courrier au minimum une photo personnelle de ma course. Pour cela, j'accepte que les coordonnées suivantes soient envoyées à Alpha Foto GmbH (www.alphafoto.com) : nom, prénom, numéro de dossard et adresse postale. L'envoi de cette photo est sans engagement d'achat et peut être renvoyé gratuitement.

#### Colonne Z : Adhésion gratuite à Swiss Athletics

Je souhaite devenir gratuitement membre de Swiss Athletics et de la fédération faîtière Swiss Olympic afin de soutenir le sport pour tous en Suisse. J'accepte que mes coordonnées (nom, prénom, adresse email) soient transmises à Swiss Athletics et Swiss Olympic. Ces données seront utilisées exclusivement pour l'enregistrement comme membre et ne seront pas transmises à des tiers. Cette affiliation gratuite expire (après une année) à la fin de l'année civile suivante. Ce faisant, j'accepte de recevoir également les newsletters de Swiss Running (une fois par mois) avec des informations sur d'autres courses de Suisse. <https://www.swiss-running.ch/fr/protection-des-donnees>

Colonne AA : Le classement national Swiss Athletics ne concerne pas les classes. Laisser vide

- 22. Une fois le tableau Excel complété, n'oubliez pas de l'enregistrer sur votre ordinateur
- 23. Retourner sur la plateforme administrateur et cliquer sur « Importer le tableau Excel rempli » et sélectionner votre tableau Excel, puis appuyer sur « ouvrir ».
- 24. Les élèves et accompagnants sélectionnés devraient apparaître sous forme de liste en dessous
	- Si la liste ne s'affiche pas, cela veut dire que votre tableau Excel contient des erreurs. Dans ce cas, des messages d'erreurs s'affichent en haut de votre écran. Lisez-les et modifiez les lignes et cellules concernées en conséquence puis réimportez le tableau Excel.
- Lorsque votre liste d'élèves est visible, vous avez la possibilité de modifier les inscriptions manuellement en cliquant sur le bouton « modifier ». Aller jusqu'au bout du processus afin d'enregistrer vos modifications *(Message « Merci de votre inscription aux 20KM de Lausanne »).*
- Vous avez également la possibilité d'exclure un élève ou accompagnateur de votre liste d'inscrits *(en cas de doublon par exemple*) en cliquant sur le bouton « Exclure » puis confirmer.
- Il est possible de télécharger un récapitulatif de vos élèves et accompagnants, afin de faciliter le contrôle de vos inscriptions si besoin. Pour se faire, cliquer sur le bouton en bas à gauche « Télécharger le récapitulatif des inscriptions »

Avant de clôturer vos inscriptions, veuillez contrôler que :

- la liste affichée fasse bien apparaître tous les élèves et accompagnants que vous avez saisis préalablement
- la liste ne contienne aucun doublon

Une fois que la liste est complète, cliquer sur « Clôturer le groupe et passer au paiement ».

## **Paiement :**

- 1. Vérifier l'adresse de facturation et la personne de contact
- 2. Sélectionner le moyen de paiement grâce à la liste déroulante
- 3. Inscrire le libellé de facturation de votre choix
- 4. Prendre connaissance du montant qui vous sera facturé en fonction du mode de paiement choisi
- 5. Cliquer sur suivant
- 6. Prendre connaissance du récapitulatif et confirmer le mode de paiement
- Pour les établissements scolaires, le mode de paiement par facture ne présente aucun frais. Vous recevez une confirmation d'inscription de la part de Sport Chrono par mail ainsi que le PDF de la facture à payer **au plus tard le 22 avril 2024.**
- Si vous choisissez les autres moyens de paiements *(Twint, Post Finance, Visa, Mastercard)*, vous allez être redirigé sur la plateforme de paiement de votre choix. Une fois le paiement effectué, vous allez recevoir un mail de confirmation de paiement ainsi que le PDF de la quittance relative à vos inscriptions.

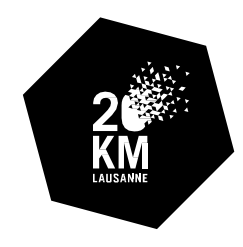

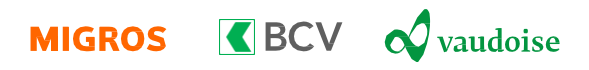

# **HORAIRES DE DEPART ET CATEGORIES**

# SAMEDI 27 AVRIL 2024

# BCV JUNIOR

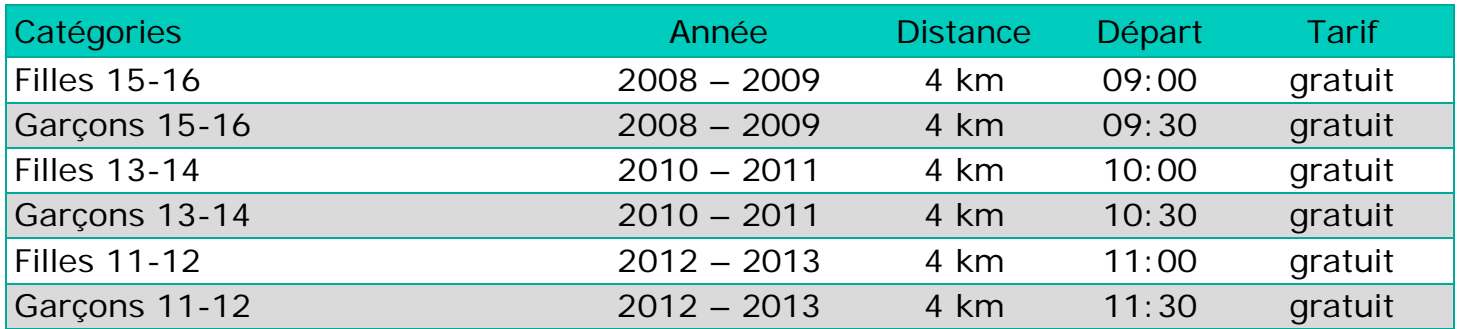

# BCV JUNIOR

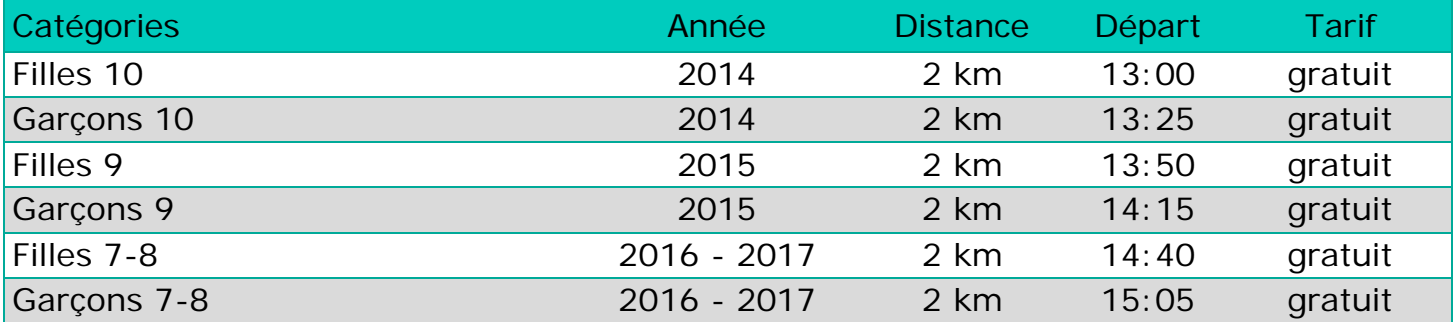

# **Course « BCV Junior » :**

• Les courses BCV Junior sont financées par notre sponsor la BCV, c'est pourquoi elles sont gratuites. Les départs de ces courses se font selon le sexe et l'année de naissance. Il n'y a donc pas de possibilité de choisir l'heure de départ et aucun adulte ne peut prendre part à ces courses.

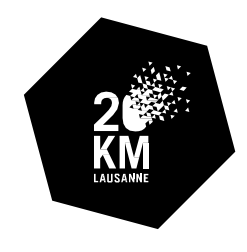

# COURIR POUR LE PLAISIR

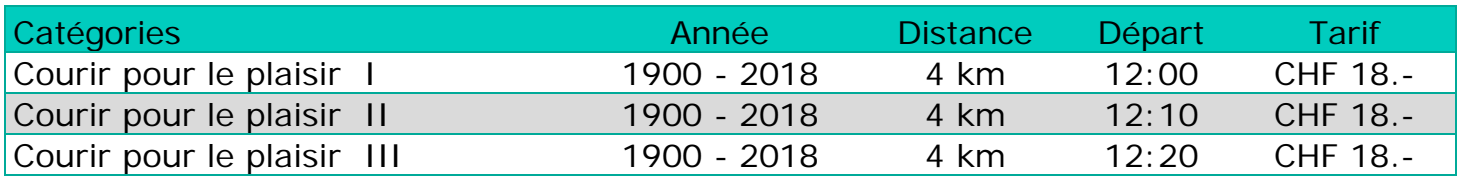

# COURIR POUR UN PETIT PLAISIR

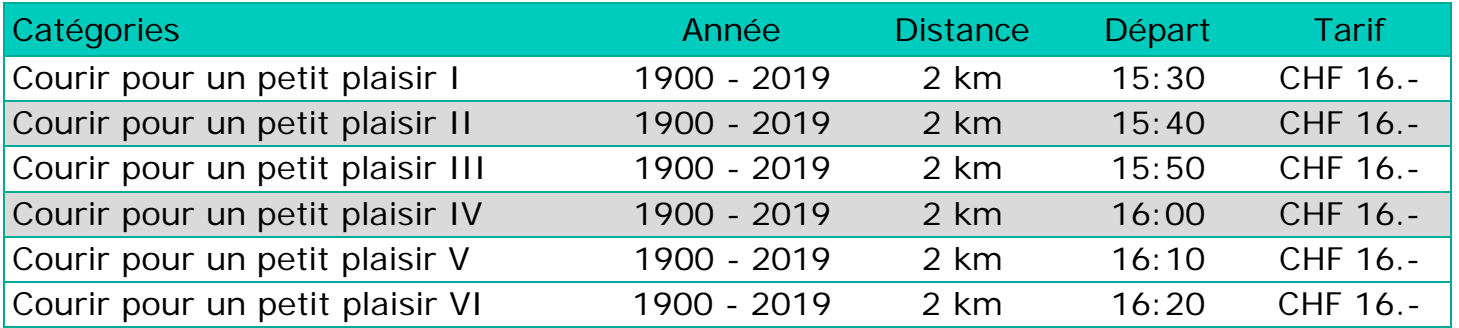

# **Course « Courir pour le plaisir » :**

Les courses « courir pour le plaisir » sont ouvertes à tous dès 5 ans pour les 2 km et dès 6 ans pour les 4 km. C'est dans ces courses que vous pouvez prendre le départ avec vos élèves et éventuellement avec d'autres accompagnants. En revanche, elles sont payantes (CHF 16.- pour les 2 km et CHF 18.- pour les 4 km). Via la plateforme d'inscriptions, il est possible d'inscrire votre classe aux courses BCV Junior, aux courses « pour le plaisir » ou même de mélanger les inscriptions. Le système génère automatiquement une facture ou un paiement en ligne (à choix). Il est également possible d'inscrire les accompagnants (parents ou enseignants) via cette plateforme d'inscription des classes, par contre la médaille n'est pas offerte.

A noter que les courses « Courir pour le plaisir » et « Courir pour un petit plaisir » peuvent obtenir un soutien de l'Unité de promotion de la santé et prévention en milieu scolaire (Unité PSPS) [\(https://www.vd.ch/themes/formation/sante-a-lecole/projets-psps](https://www.vd.ch/themes/formation/sante-a-lecole/projets-psps)) dans le cadre d'un projet PSPS inclusif et touchant plusieurs classes d'un établissement.

T 021 315 41 41 F 021 315 14 19 info@20km.ch